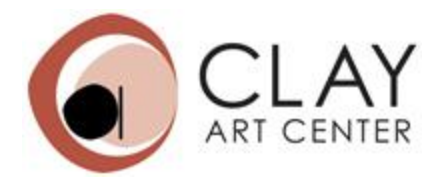

# Online Credit Log

## Introduction

Students can access their firing fees, credit purchases, and clay & tools fees records online by inputting their email in our records. For the online credit log system, students do not input any credits or debits online and cannot change their logs. CAC will input each student's credits and debits.

Each credit log is associated with a student email. Students *do not need a password* to access their record online. If the email address you try does not work, email CAC to see which email we have on file.

It can take one to two weeks for a student's record to be updated online since we need to collect firing slips after your piece is in the kiln and material purchases from all the class rosters and input them into the system. When you look up your credit, it will show when it was last updated.

#### **Credit log website** for students:

LINK: <https://clayartcenterorg.force.com/s/>

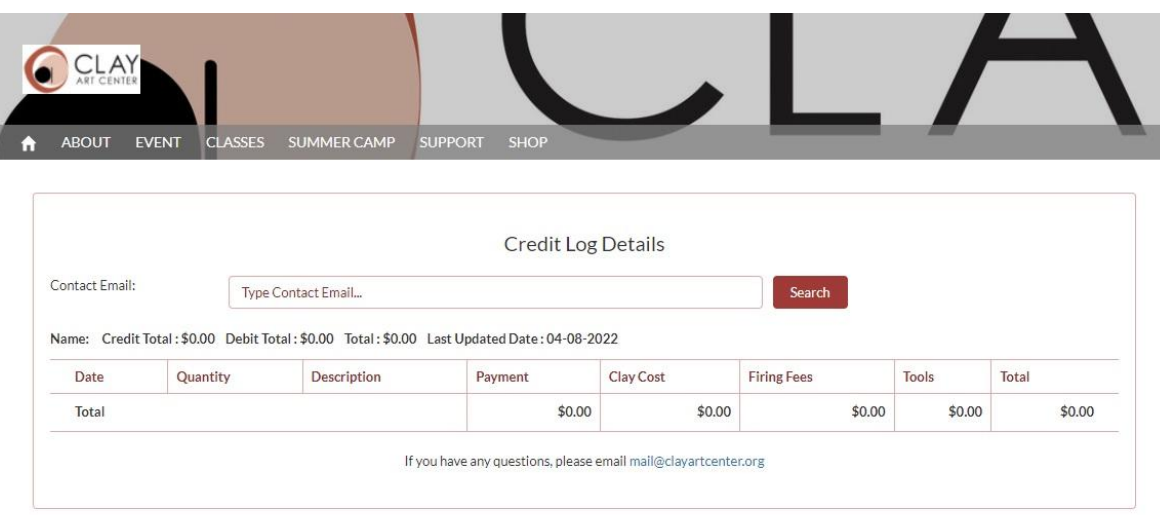

FAQ Terms of Use Contact Us Events Policies Privacy

[Image: Screenshot of the credit log webpage]

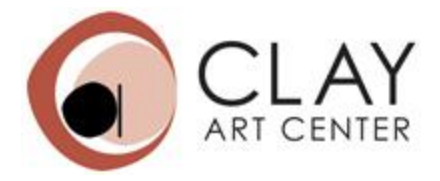

This credit log page is public and for everyone to access. Students just need their Clay Art Center associated email address to see their credit log.

#### How to read a student credit log:

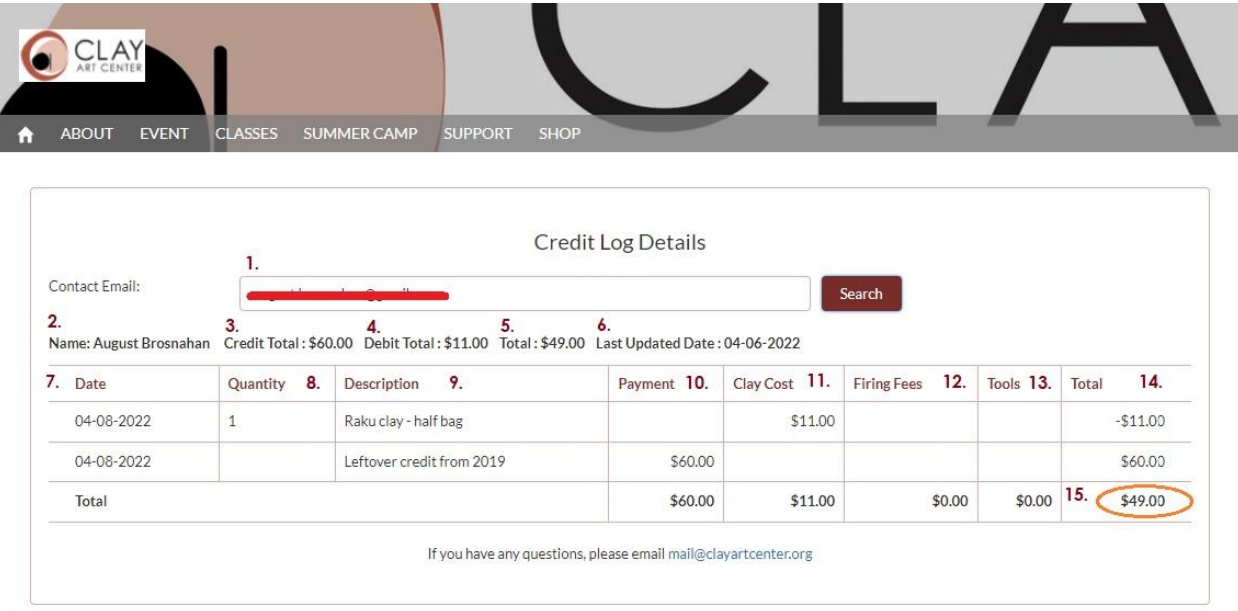

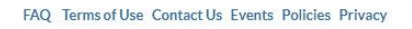

- 1. Field to input student email
- 2. Full name of the student, once the system loads the information
- 3. **Credit total** the total credits or payments (not including debits)
- 4. **Debit total** all of the firing fees, materials purchase, and other miscellaneous deductions
- 5. **Total** current **balance** of the student's log
- 6. **Last Updated Date** the last date admin or volunteers made a change on the credit log
- 7. **Date** date the debit or credit took place or was recorded
- 8. **Quantity** number of firing slips or bags of clay/tools bought
- 9. **Description** what the transaction was for (credit purchase or firing fees)
- 10. **Payment** credits that the student has or paid for
- 11. **Clay Cost** cost of the clay purchase
- 12. **Firing fees** total cost of the firing slip/batch of firing slips counted
- 13. **Tools** cost of tools
- 14. **Total** column that lists sum or difference per row
- 15. Total of all the transactions/rows. **This is your student balance**

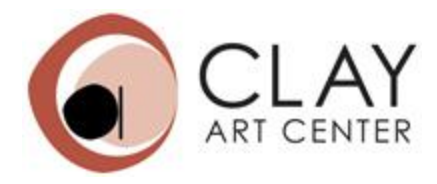

### Email Notifications

If you have a negative balance, you will get an automatic email notification from mail@clayartcenter. The email is a general email that says your credit is negative, and gives you options to pay. If your balance is negative **two weeks** after the initial notification, you will get another email notification reminder.

If you have any questions, email [mail@clayartcenter.org.](mailto:mail@clayartcenter.org)